# User accounts and account management

#### Linux users

- system keeps a list of user accounts
  - users are not human, they are accounts
    - a human can employ a dedicated account
  - user's existence is presence of a defining record in the list
- users can be grouped
- role of accounts
  - system usage demands a user identification
    - supplied at login... no login, no usage
  - a user id is implicit in all session activities
    - activities are performed by processes
    - every process has some user id as attribute
    - helps determine access to resources by that process

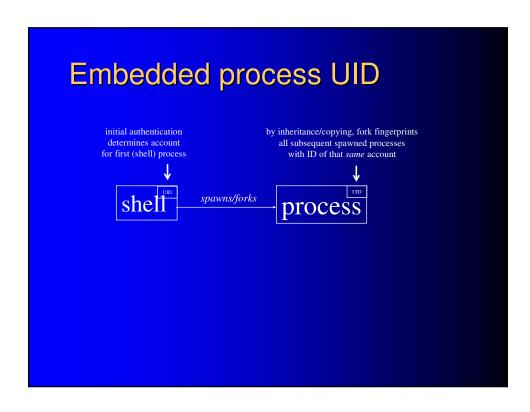

#### The files of record

- /etc/passwd holds the list of existing users
  - users are not human, they are accounts
    - a human can employ a dedicated account
  - a user-record's presence in /etc/passwd is the user's existence
- /etc/shadow holds users' passwords
- /etc/group holds list of recognized groups, list of member users for each

#### Editing the files of record safely

- plain editors invite introducing errors and conflicts
- /etc/passwd use usermod or vipw
- /etc/shadow use passwd, chage, usermod
- /etc/group use groupmod and usermod, or vigr

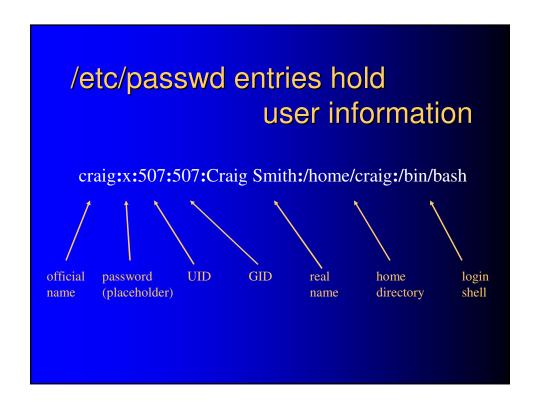

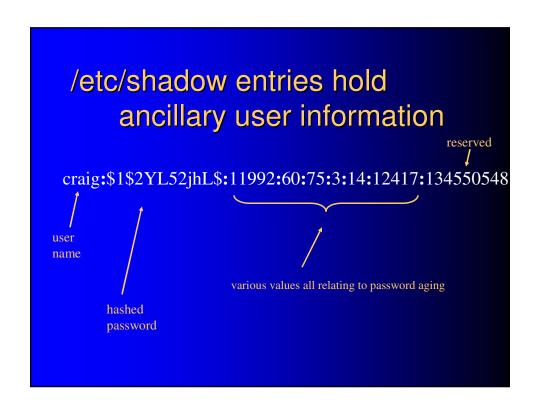

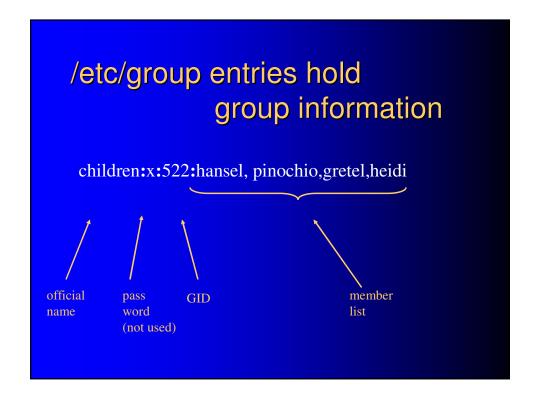

#### Ways to add users

- do everything by hand
- let account management tools do most of it
  - useradd
  - passwd
- write a program to do it
  - more completely than the standard utilities
  - more custom than the standard utilities
  - can wrap but extend them

#### Adding users — steps/elements

- add record to /etc/passwd required, sine qua non
- add record to /etc/shadow
- add record to /etc/group for user's default group
- add user to pre-existing groups
- create user home directory, traditionally /home/<username>
- copy default startup files to home directory
- set permissions on new files and directories
- set ownership on new files and directories
- set system password
- set other passwords/keys (e.g., Samba, ssh)
- customize user info with, e.g., usermod or chage
- setup mail home/aliases
- set disk quotas

## Standard account management tools - adding user in 2 steps

- use useradd
- then set password with passwd
- does *some* of the steps
  - most
  - but not all

#### Steps performed by useradd or passwd commands

- add record to /etc/passwd required, sine qua non
- add record to /etc/shadow
- add record to /etc/group for user's default group
  - add user to pre-existing groups
- create user home directory, traditionally /home/<username>
- copy default startup files to home directory
- set permissions on new files and directories
- set ownership on new files and directories
  - ✓ set system password
    - set other passwords/keys (e.g., Samba, ssh)
    - customize user info with, e.g., usermod or chage
    - setup mail home/aliases
  - set disk quotas

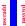

#### Standard tools' options

- by command line
- by tools' defaults
  - /etc/login.defs
  - /etc/defaults/useradd

```
[root@fedora31 ~]# grep -E -v "^#|^$" /etc/default/useradd
GROUP=100
HOME=/home
INACTIVE=-1
EXPIRE=
SHELL=/bin/bash
SKEL=/etc/skel
CREATE_MAIL_SPOOL=yes
[root@fedora31 ~]#
[root@fedora31 ~]# grep -E -v "^#|^$" /etc/login.defs
MAIL_DIR /var/spool/mail
PASS_MAX_DAYS 9999
PASS_MAX_DAYS 9999
PASS_MIN_LEN 5
PASS_MEN_AGS 7
UID_MIN 1000
UID_MAX 60000
SYS_UID_MAX 999
GID_MIN 1000
GID_MAX 999
GID_MIN 1000
GID_MAX 999
GID_MIN 1000
GID_MAX 999
GID_MIN 1000
SYS_GID_MAX 999
GID_MIN 201
SYS_GID_MAX 60000
SYS_GID_MAX 60000
SYS_GID_MAX 60000
SYS_GID_MAX 60000
SYS_GID_MAX 60000
SYS_GID_MAX 60000
SYS_GID_MAX 60000
SYS_GID_MAX 60000
SYS_GID_MAX 60000
SYS_GID_MAX 60000
SYS_GID_MAX 60000
SYS_GID_MAX 60000
SYS_GID_MAX 60000
SYS_GID_MAX 60000
SYS_GID_MAX 60000
SYS_GID_MAX 60000
SYS_GID_MAX 60000
SYS_GID_MAX 60000
SYS_GID_MAX 60000
SYS_GID_MAX 60000
SYS_GID_MAX 60000
SYS_GID_MAX 60000
SYS_GID_MAX 60000
SYS_GID_MAX 60000
SYS_GID_MAX 60000
SYS_GID_MAX 60000
SYS_GID_MAX 60000
SYS_GID_MAX 60000
SYS_GID_MAX 60000
SYS_GID_MAX 60000
SYS_GID_MAX 60000
SYS_GID_MAX 60000
SYS_GID_MAX 60000
SYS_GID_MAX 60000
SYS_GID_MAX 60000
SYS_GID_MAX 60000
SYS_GID_MAX 60000
SYS_GID_MAX 60000
SYS_GID_MAX 60000
SYS_GID_MAX 60000
SYS_GID_MAX 60000
SYS_GID_MAX 60000
SYS_GID_MAX 60000
SYS_GID_MAX 60000
SYS_GID_MAX 60000
SYS_GID_MAX 60000
SYS_GID_MAX 60000
SYS_GID_MAX 60000
SYS_GID_MAX 60000
SYS_GID_MAX 60000
SYS_GID_MAX 60000
SYS_GID_MAX 60000
SYS_GID_MAX 60000
SYS_GID_MAX 60000
SYS_GID_MAX 60000
SYS_GID_MAX 60000
SYS_GID_MAX 60000
SYS_GID_MAX 60000
SYS_GID_MAX 60000
SYS_GID_MAX 60000
SYS_GID_MAX 60000
SYS_GID_MAX 60000
SYS_GID_MAX 60000
SYS_GID_MAX 60000
SYS_GID_MAX 60000
SYS_GID_MAX 60000
SYS_GID_MAX 60000
SYS_GID_MAX 60000
SYS_GID_MAX 60000
SYS_GID_MAX 60000
SYS_GID_MAX 60000
SYS_GID_MAX 60000
SYS_GID_MAX 60000
SYS_GID_MAX 60000
SYS_GID_MAX 60000
SYS_GID_MAX 60000
SYS_GID_MAX 60000
SYS_GID_MAX 60000
SYS_GID_MAX 60000
SYS_GID_MAX 60000
SYS_GID_MAX 60000
SYS_GID_MAX 60000
SYS_GID_MAX 60000
SYS_GID_MAX 60000
SYS_GID_MAX 60000
SYS_GID_MAX 60000
SYS_GID_MAX 60000
SY
```

### Adding users in batch mode

Make a file listing users in the form username:password

e.g., file "userinfo"

able:apple baker:banana charlie:cantelope

## Assigning passwords in batch mode with chpasswd command

#### man chpasswd:

"chpasswd reads a file of user name and password pairs from standard input and uses this information to update a group of existing users. ...

[but] The named user must exist."

Solution: make the named users exist first, with a script that "useradd"s them by looping through the list, then feed the list to chpasswd

#### Minimal custom script

```
#!/bin/bash
while read LINE
do
    user=`echo $LINE | cut -f 1 -d :`
    useradd $user
done < userinfo

cat userinfo | chpasswd
```

able:apple baker:banana charlie:cantelope

#### Security drawback of chpasswd

- uses a file of cleartext passwords
- keep it on/use it from removable media only
- when finished destroy, or archive away from the system (for possible later batch deletion)
- note chpasswd accepts the list on standard input, but not from a file (deliberate)

cat userinfo | chpasswd chpasswd userinfo

works does not work

#### Ways to remove users

- do everything by hand
- let account management utilities to most of it userdel –r
- write a program to do it
  - more completely
  - more custom

## Adding users in 2 steps - with the provided tools

```
step 1
[root@EMACH1 /root]# useradd charlie
[root@EMACH1 /root]# passwd charlie
                                                       step 2
Changing password for user charlie
New UNIX password:
                                                Now find out what happened!
Retype new UNIX password:
passwd: all authentication tokens updated successfully
                                                        become charlie
[root@EMACH1 /root]# su charlie
                                                        enter his home directory
[charlie@EMACH1 /root]$ cd
[charlie@EMACH1 charlie]$ pwd
                                                        identify home directory
/home/charlie
[charlie@EMACH1 charlie]$ ls -a
. .Xdefaults .bash_profile .kde .screenrc
                                                        directory is populated
.. .bash_logout .bashrc
                          .kderc Desktop
[charlie@EMACH1 charlie]$ cat /etc/passwd | grep charlie
charlie:x:531:539::/home/charlie:/bin/bash
                                                        charlie's in the list alright
```

# Deleting users - with the provided tools [root@EMACHI /root]# userdel -r charlie [root@EMACHI /root]# su charlie su: user charlie does not exist [root@EMACHI /root]# ls -a /home/charlie ls: /home/charlie: No such file or directory [root@EMACHI /root]# cat /etc/passwd | grep charlie [root@EMACHI /root]# gone. really!

#### Deleting users — steps/elements

- delete record from /etc/passwd
- delete record from /etc/shadow
- delete record from /etc/group for user's default group
- remove user from any other groups
- delete user home directory
- remove any non-system passwords/keys (e.g., Samba, ssh)
- remove mail home/aliases
- remove user from any local databases/phone lists/calendars
- remove user crontab file or pending "at" or print jobs
- transfer ownership of any resources owned by user (e.g. files)
  - no orphans!

## Disabling login without removing user

- replace the user shell in /etc/passwd
- substitute a "do nothing" program instead of /bin/bash
- /bin/false does nothing, returns immediately usermod -s /bin/false <username>

#### Diabling a user's login ability

```
[root@EMACH1 /root]# su charlie
                                            login as charlie works, gets a prompt
[charlie@EMACH1 /root]$ exit
                                                            /bin/false returns,
[root@EMACH1 /root]# usermod -s /bin/false charlie •

    does nothing

[root@EMACH1 /root]# su charlie
                                            login as charlie "works," but reverts
[root@EMACH1 /root]# cat /etc/passwd | grep charlie right back to root's prompt
charlie:x:531:539::/home/charlie:/bin/false
[root@EMACH1 /root]# usermod -s /bin/bash charlie
[root@EMACH1 /root]# cat /etc/passwd | grep charlie
charlie:x:531:539::/home/charlie:/bin/bash
[root@EMACH1 /root]# su charlie
                                   bash shell is back, login as charlie
[charlie@EMACH1 /root]$
                                                     gets a user prompt again
```

#### Groups

- purpose
  - let a set of users share files by extending common permissions to them
- mechanism
  - files have a group affiliation
  - users have group memberships
  - separate access to a file can be extended to members of its group

## There are groups

Groups are defined in /etc/group

file /etc/group

administrators:x:542:socrates,roy teachers:x:543:plato students:x:544:aristotle

Groups

## Adding/deleting groups

- add a group groupadd employees
- delete a group groupdel employees

man page caveats: "You must manually check all file systems to insure that no files remain with the named group as the file group ID.... You may not remove the primary group of any existing user. You must remove the user before you remove the group."

#### Composing a group

- assign groups to users
  - use usermod
     usermod -G employees,salesmen willie
- or, assign users to groups
  - use gpasswdgpasswd –a willie employeesgpasswd –a willie salesmen

gpasswd –M willie,billy,milly fools

same

result

#### Password aging features

- time since last password change
- number of days before password can be changed
- number of days after which password must be changed
- days before password expiry to give warning at login
- days after password expiry to expire account
- deadline at which to auto-disable account

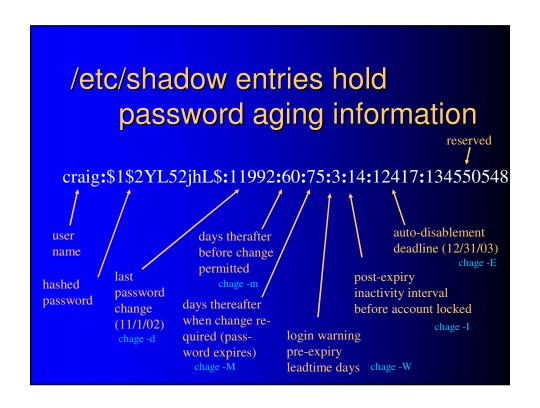

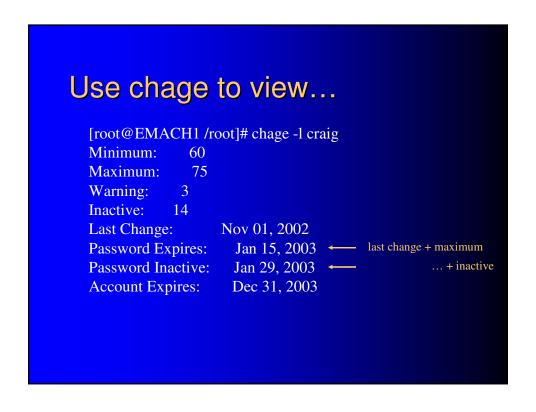

| or to modify         | chage                 |
|----------------------|-----------------------|
| <u>Item modified</u> | option<br><u>used</u> |
| Minimum              | -m                    |
| Maximum              | -M                    |
| Warning              | -W                    |
| Inactive             | -I                    |
| Last Change          | -d                    |
| Account Expires      | -E                    |

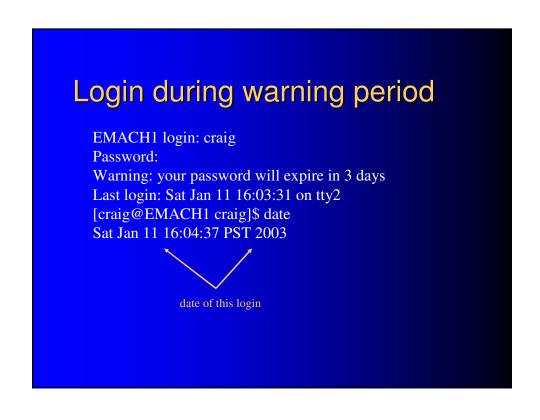

```
EMACHI login: craig
Password:
Your password has expired; please change it!
Changing password for craig
(current) UNIX password:
New UNIX password:
Retype new UNIX password:
Last login: Sat Jan 11 16:04:34 on tty2
[craig@EMACH1 craig]$
[craig@EMACH1 craig]$ date
Thu Jan 16 16:00:34 PST 2003
```

#### New values thereafter [root@EMACH1 /root]# chage -l craig Minimum: 60 75 Maximum: Warning: 3 Inactive: 14 Jan 17, 2003 ← new change date reflected Last Change: Password Expires: Apr 02, 2003 ~ > deadlines advanced Password Inactive: Apr 16, 2003 accordingly Account Expires: Dec 31, 2003

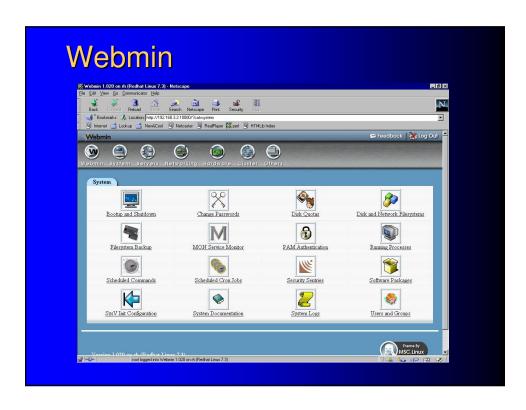

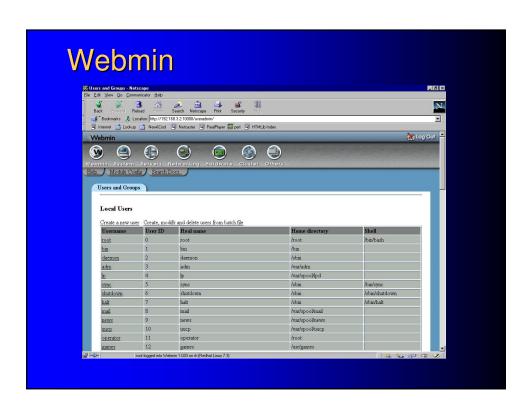

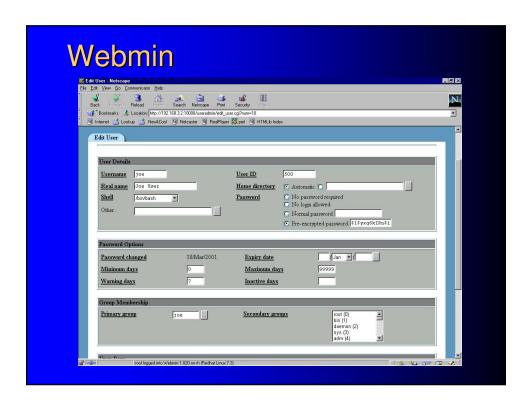